# **Blackb@ard**

#### **MY BLACKBOARD**

## **My Blackboard**

The My Blackboard area consolidates critical information from all of your courses.

### **Global Navigation Menu**

Always present in the top right corner of the Blackboard interface, the Global Navigation Menu is the entry point to My Blackboard. It also provides one-click access to your Courses, Settings, and Help information. Simply click on your name in the Global Navigation Menu, and a drop-down menu will appear, providing quick access to notifications, discussion board postings, content updates, grades, calendar, and the retention center.

#### **Bb Home**

Bb Home gives you an overview of the items that are due or have been recently graded.

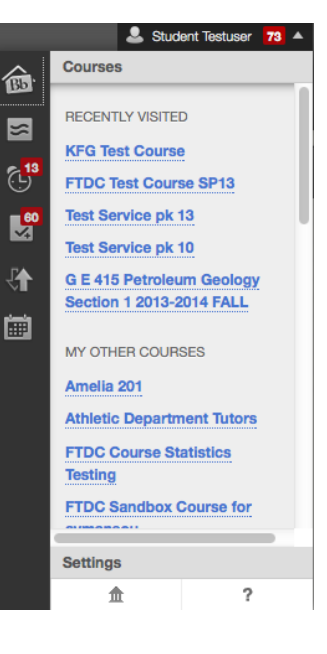

#### **Posts**

This page consolidates and displays the latest posts from all of the courses you are enrolled in and follow. New Journal, Wiki, Blog, and Discussion Board posts are all displayed here.

## $\mathbb{C}^{13}$

#### **Updates**

Review a list of notifications alerting you to important course events and information. This tool displays course announcements, new content or assignment additions, due date notifications, and needs grading notifications. The notifications preferences icon in the upper right of the Updates page allows you to choose which types of notification you want to view.

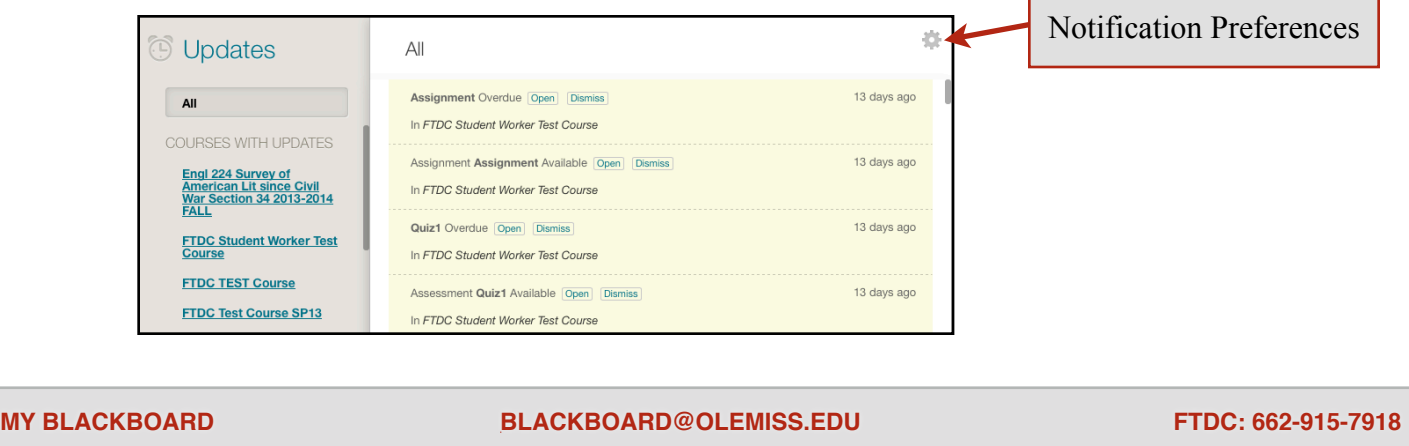

# **Blackb@ard**

#### **MY BLACKBOARD**

#### **My Grades**

View your grades for each assignment, test, or activity across all of your courses. You can sort the grades by date or by course.

### **Retention Center**

This is an **instructor-only** tool that enables instructors to give focused attention to students who need it. The Retention Center provides an easy-to-use data visualization and pre-configured rules for identifying as-risk students in a course. It automatically calls out students who may need the instructor's attention, making it easy for instructors

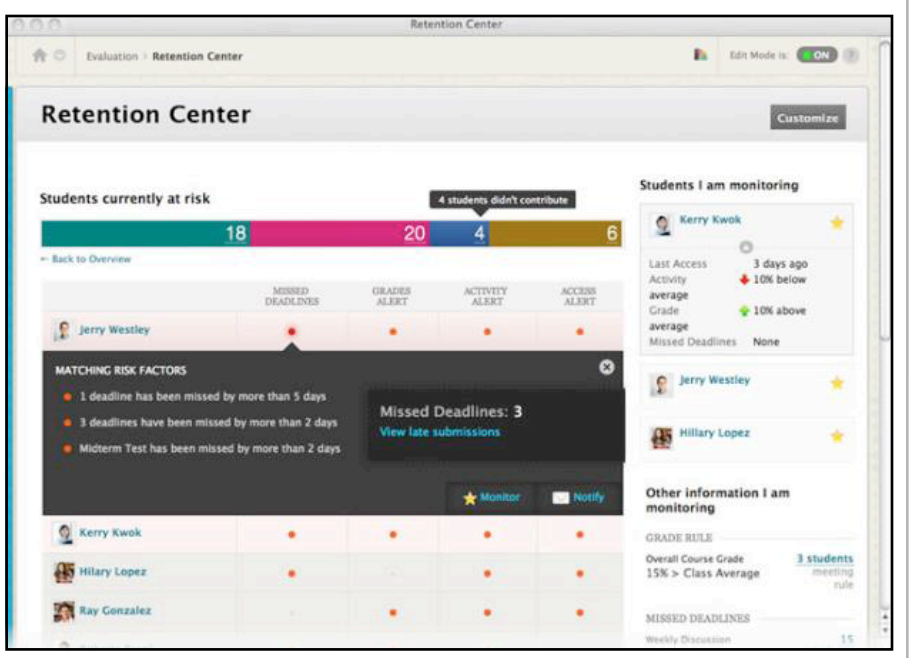

to catch and respond to risk factors quickly, while there is still time to help the at-risk students succeed in the course.

#### **Calendar** 圃

The Calendar displays a consolidated view of all institution, course, and personal calendar events for a user. Calendar events are color coded by course. View the [Calendar](http://www.olemiss.edu/blackboard) tutorial for additional information about creating, editing, and managing Calendar events.

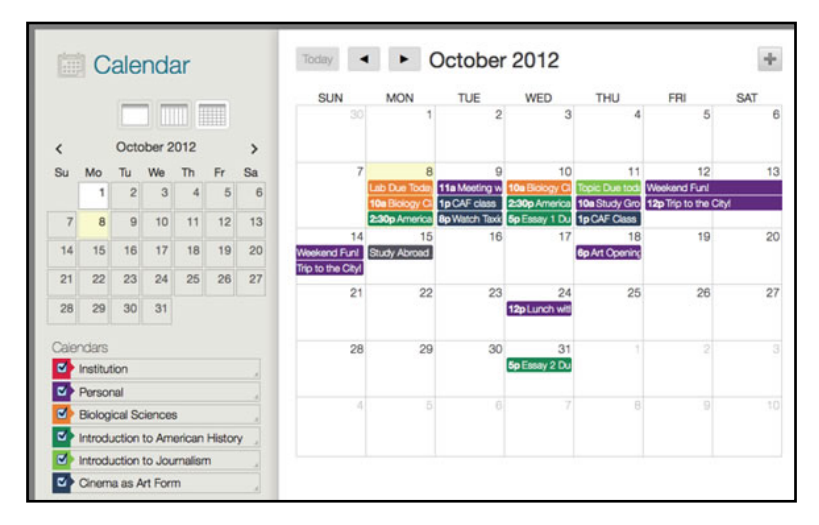